## **Histórico de Atividades**

Na aba "Histórico de Atividades" o usuário poderá consultar as suas atividades ou de usuários do grupo.

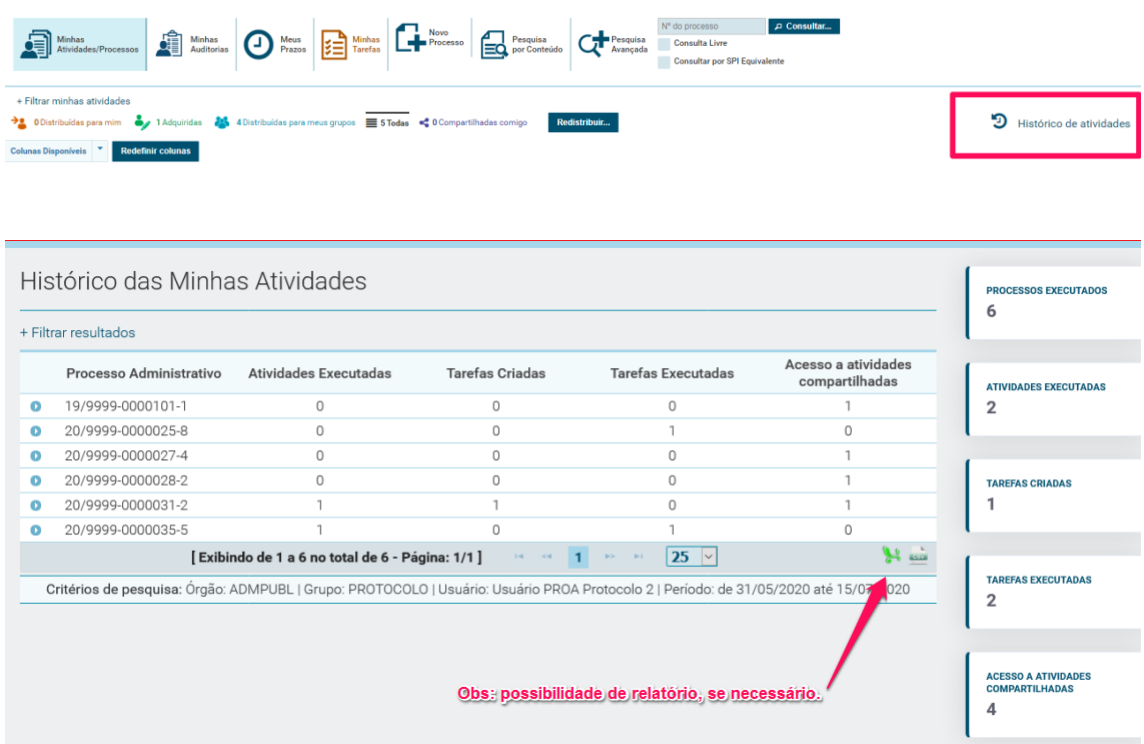

O histórico de atividades poderá ter seus critérios filtrados por grupo, usuário e período, conforme imagem abaixo:

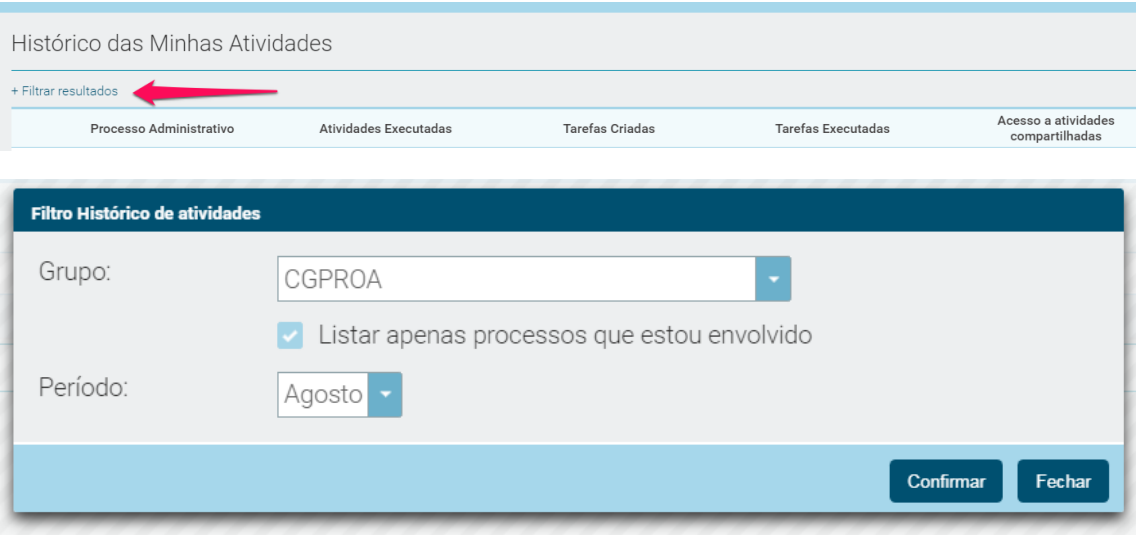

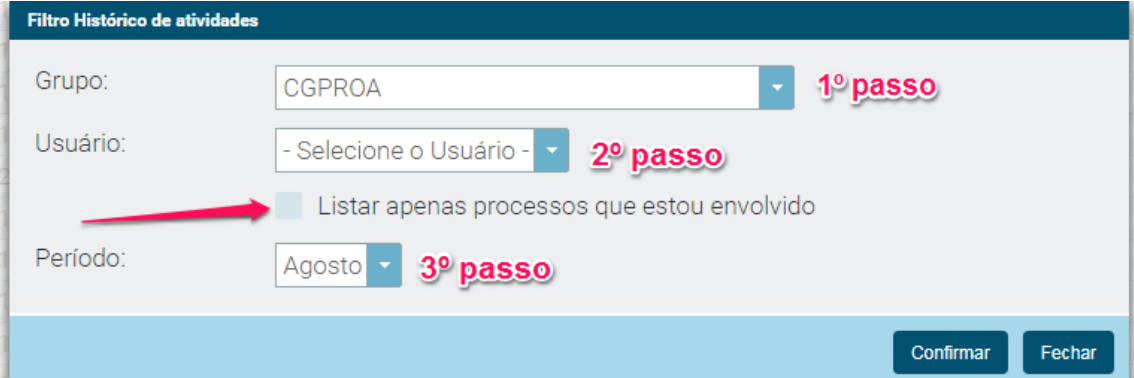

1º passo - Escolha o grupo

2º passo - Escolha o usuário ( ao desmarcar campo "**Listar apenas processos que estou envolvido**", será permitido selecionar o usuário)

3º passo - Escolha período (**mensal ou informar período**)

**Comitê Gestor do PROA CGPROA**